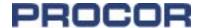

## OT-5 Tank Car Loading Authorities - AAR Requirement

#### Authorization Mandatory

Under Circular OT-5K (rules governing assignment of reporting marks, mechanical designations, and application for use of private equipment), loading authority submissions are an Association of American Railroads (AAR) requirement for all private freight cars to be approved for use on railway lines. The submissions are the lessee's responsibility due to the specific nature of the information required (e.g. carriers, originating stations, commodities, storage).

# What's Involved And Getting Set-Up

It is important to recognize that there are distinct setup steps and railway processing considerations, as indicated in the adjacent process overview. It is best to allow a few days to obtain access, and similarly assume that once an application is created, the railroad response(s) could take a few days.

When creating an application, keep in mind that a submitted and approved OT-5 application can stay in effect for up to 10 years, and that the system will accommodate multiple commodities, loading locations and carriers in a single application (destinations are not required). Basically, there are two ways to organize OT-5 applications: 1) complete a single registration for all cars for a 10 year period without regard to lease expiration or 2) complete separate registrations matching the least expirations.

Subsequently, new or modified applications will be required as loading authorities expire, fleet changes (including subleases) occur and/or loading information changes. Particularly noteworthy, a car can only be on one application in the new system at a time. OT-5 loading authorities must be cancelled if the lessee no longer controls the car.

Visit <u>railinc.com</u> for a detailed explanation of set-up steps, links to the Railinc system, Railinc assistance, and answers to frequently asked questions. Additionally, the OT-5 Circular can be downloaded.

### Establish an alphanumeric company ID with Company Railinc via <u>csc@railinc.com</u>. There is a Registration form to complete and a one time charge. Register on-line at www.railinc.com for User a user name and password for the Railinc Registration Single Sign-On (SSO). Request access to the OT-5 module (which continues after user registration). Permission **OT-5 Module** to access the OT-5 module will be confirmed **Access** by e-mail. Create an OT-5 application by logging on to Create www.railinc.com. Equipment, commodity, Application and loading location entries are required. Application processing time will vary by

The Loading Authority OT-5 Internet-Based System

### Entering Cars In The System

The easiest way to get your list of Procor car numbers to create an OT-5 application to select OT-5 Equipment Number Assistance on the Procor Link-Net® Control Center for a downloadable list.

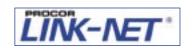

individual carrier. You will receive e-mail

For detailed instructions in Railinc, please click here: <a href="https://www.railinc.com/rportal/loading-authority">https://www.railinc.com/rportal/loading-authority</a> Related links:

Railway

Response

replies.

- Loading Authority (OT-5) User Manual
- <u>Loading Authority (OT-5) Webinar Slides</u>
- <u>Loading Authority (OT-5) FAQs</u>